# SICONFI

# **Manual do Usuário**

**Consultar Pacote de Declarações**

Data e hora de geração: 19/04/2025 11:15

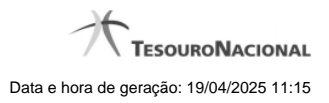

**1 - Consultar Pacote de Declarações 3**

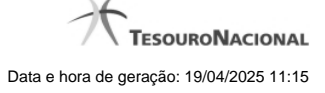

## **1 - Consultar Pacote de Declarações**

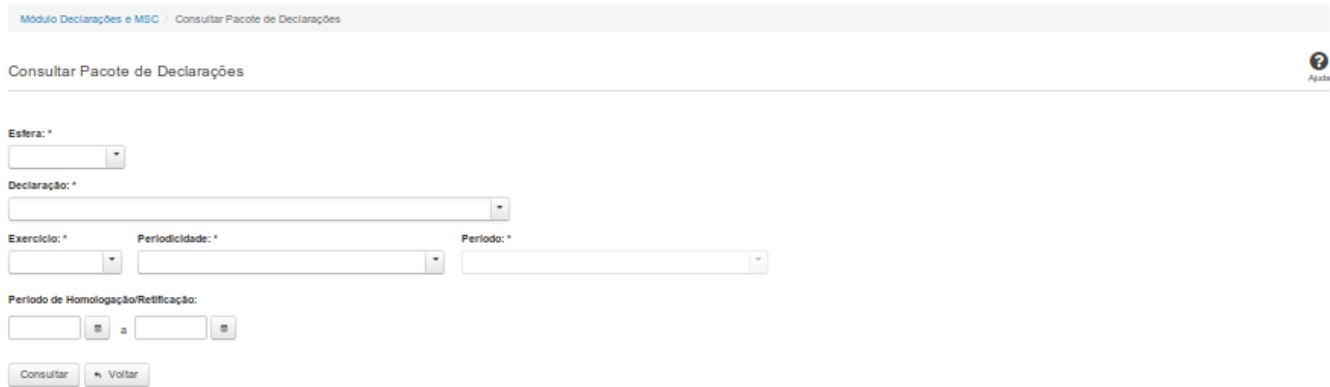

### **Consultar Pacote de Declarações**

Essa tela permite que você obtenha um arquivo, para download, contendo declarações homologadas/retificadas, de acordo com os campos selecionados.

### **Campos de Parâmetros**

**Esfera:** Selecione a esfera. Campo obrigatório.

**Declaração:** Selecione a declaração. Campo obrigatório.

**Exercício:** Selecione o exercício. Campo obrigatório.

**Periodicidade:** Selecione a periodicidade. Campo obrigatório.

**Período:** Selecione o período. Campo obrigatório.

**Período de Homologação/Retificação:** Informe a data de início e fim do período em que as declarações foram homologadas ou retificadas. Campo opcional.

### **Botões**

**Consultar** - Clique nesse botão para executar a consulta**.**

**Baixar(download)** - Clique nesse botão para baixar o arquivo compactado(ZIP).

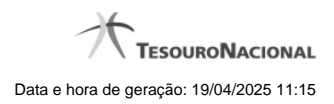

4

**Voltar -** Clique nesse botão para retornar para a tela inicial da área restrita do módulo selecionado.